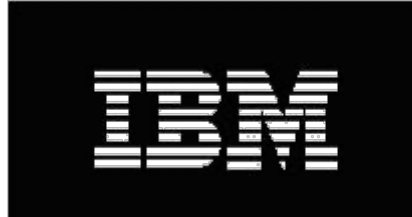

# Cloud Management Console Cloud Connector Security White Paper

Aug 2020

Author: Kevin Kenyon kwkenyon@us.ibm.com

Manjunath Shanbhag manjunathns@in.ibm.com

# Table of Contents

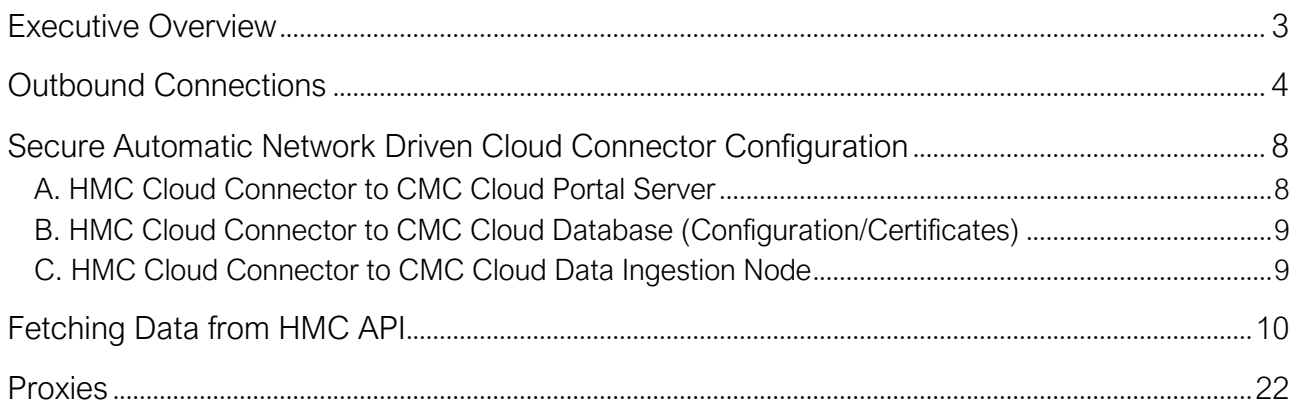

# Executive Overview

The HMC Cloud Connector is a Linux service that pushes data into the Cloud Management Console (CMC) database upon user enablement. Cloud connector utilizes a oneway push model: It initiates all outbound communication. This is not to be confused with oneway computer communication, which sends a message without waiting for a response. The typical request-response style is used but cloud connector is never the responder but always the requestor. For automatic network based configuration, where cloud connector pulls the configuration file from the cloud database, HTTPS is used; and for application data flow (push) between cloud connector and the CMC data ingestion node, TCP with SSL is used.

Cloud Connector is preinstalled in HMC, and can be started using the command with the key mentioned in the CMC->Settings->Cloud Connector Settings. Cloud Connector needs to connect to multiple end points and hence needs outbound connection to the IPs and Ports mentioned in the CMC->Settings->Cloud Connector Settings. If the HMCs do not have outbound connection to the endpoints, then proxies can be used for the connections.

# Outbound Connections

- A. HMC Cloud Connector to CMC Cloud Portal Server
- 1. Given the user provided key, cloud connector establishes trust with the cloud portal via pushing the user provided key to a cloud portal key verification endpoint.
- 2. Given successful key verification, the CMC Cloud Portal Server returns credentials for pulling the cloud connector configuration file and SSL certificates.

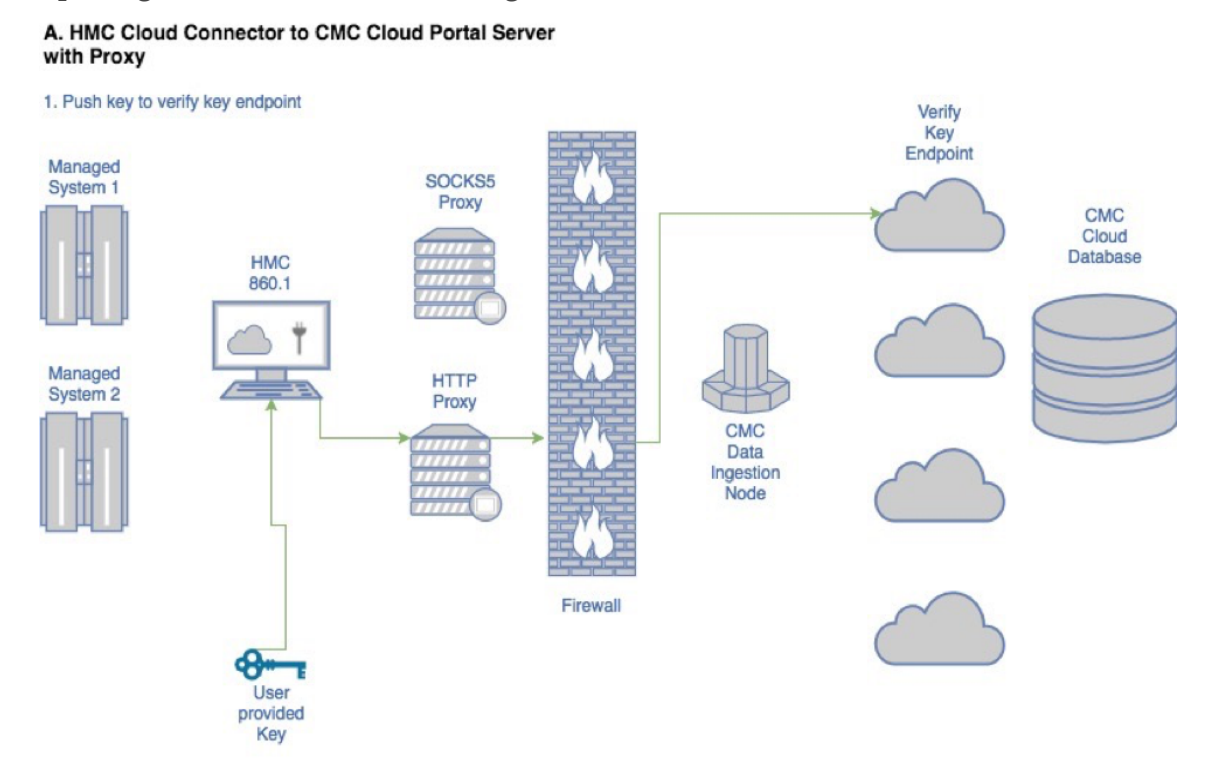

2. Verify key endpoint returns credentials on success

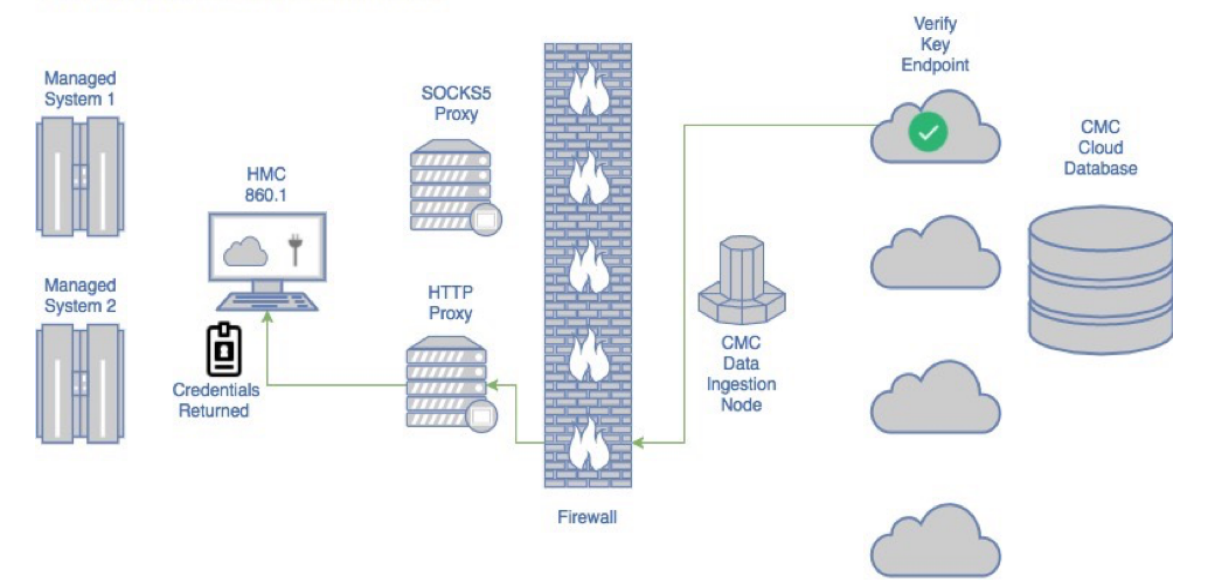

#### *B. HMC Cloud Connector to CMC Cloud Database (Configuration/Certificates)*

- 1. Given the credentials from connection A, the cloud connector pulls the customer specific cloud connector configuration file from the CMC Cloud Configuration Database
- 2. Given credentials from the configuration file collected with connection B1, the cloud connector pulls the SSL certificates and key from the CMC Cloud Certificate Database to secure the application data flow pipeline (connection C)

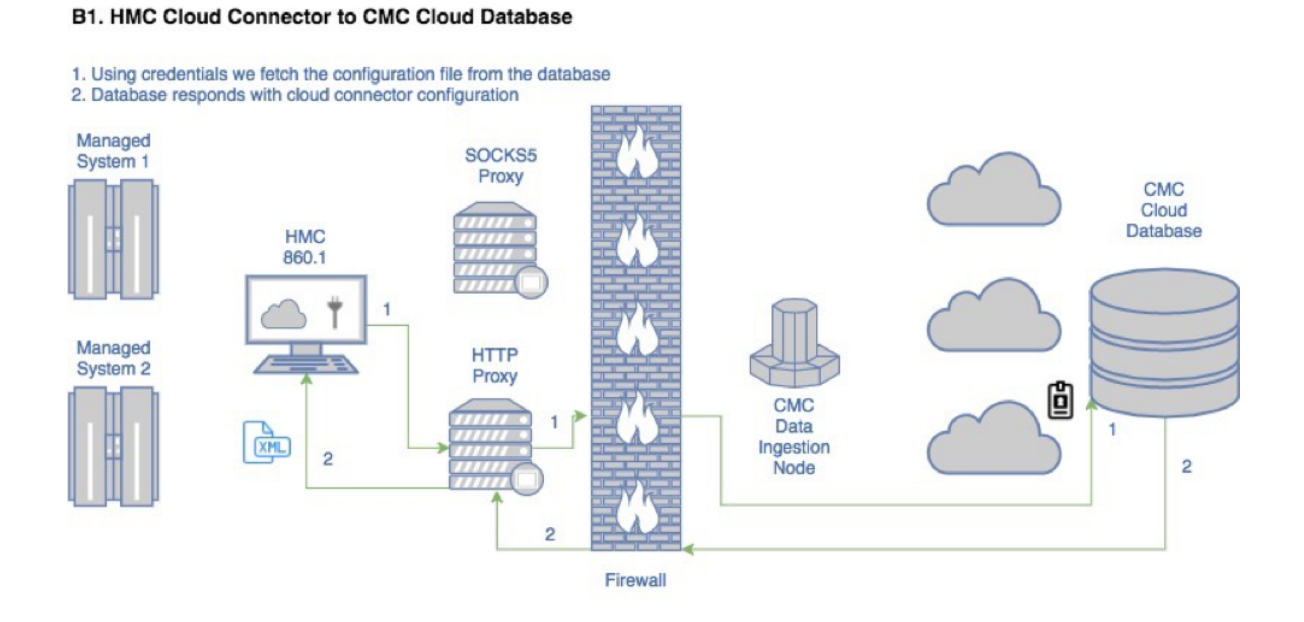

#### **B2. HMC Cloud Connector to CMC Cloud Database**

- 1. Using credentials from the config file we fetch the certificate from the database
- 2. Database responds with certificate

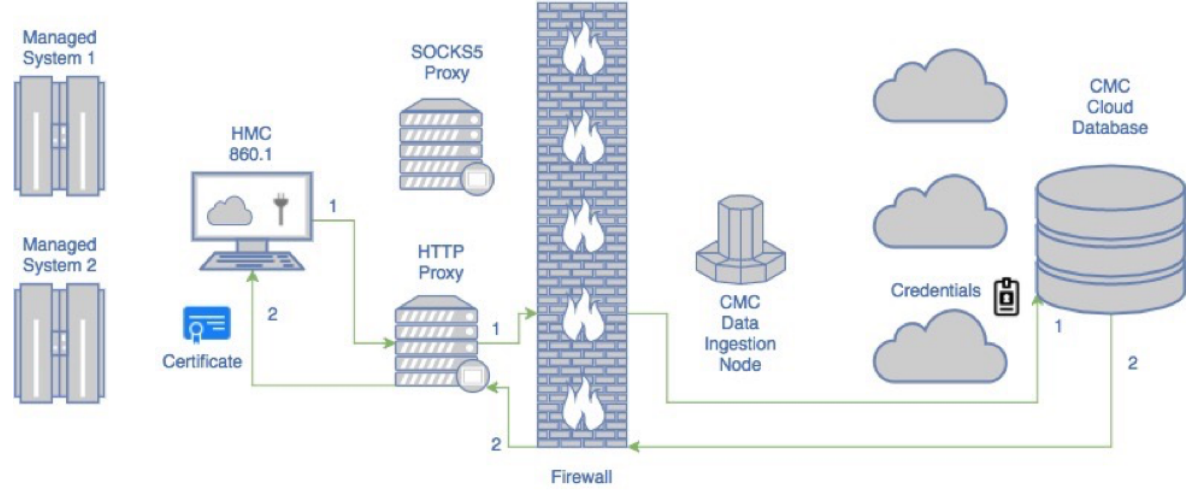

#### C. HMC Cloud Connector to CMC Cloud Data Ingestion Node

1. Given the SSL certificates from connection B2, a secure channel is created between the cloud connector and the CMC cloud data ingestion node through which cloud application data is pushed, such as Inventory data, Performance data, Logging data, and data related to any CMC app provided in the future. You can see that SOCKS5 proxy is used to establish the connection between HMC and ingestion node

#### C. HMC Cloud Connector to CMC Cloud Data Ingestion Node

1. Given the certificate from diagram B2, a secure channel is created between the HMC, the SOCKS5 proxy, and the CMC data ingestion node 2. The node pushes the data to the database over SSL

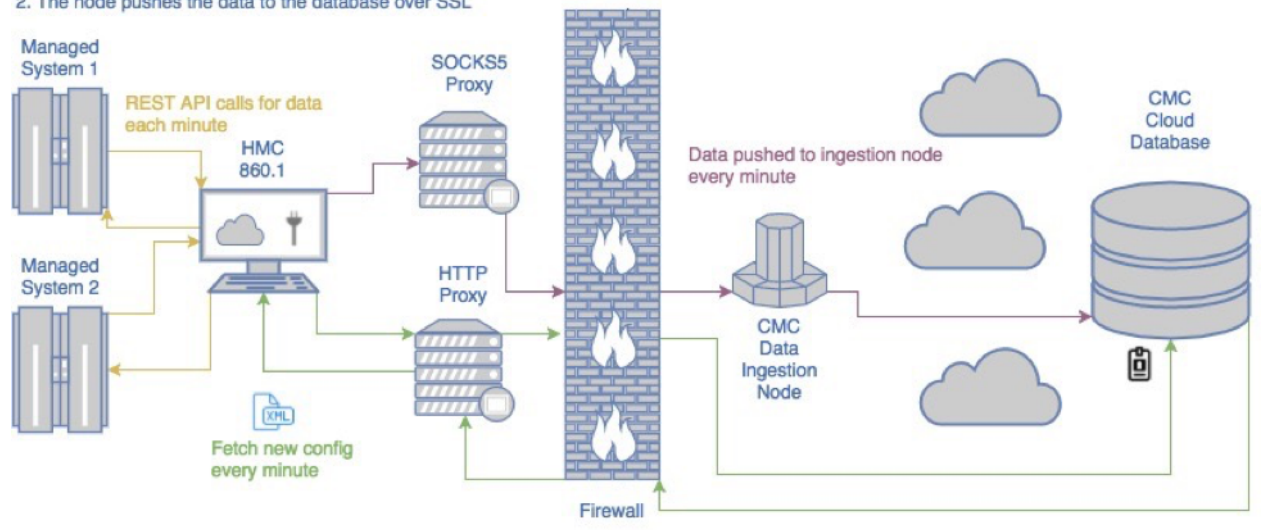

2. With 9.1.941.0 version of HMC, cloud connector can be started only with HTTP proxy option. If the Cloud connector is started with only HTTP proxy, then it uses HTTP proxy to establish connection between HMC and ingestion node(as in connection D below). That removes the dependency on SOCKS5 proxy which was mandatory in the previous versions of HMC. Connection C option is still supported in current versions of the HMCs, when the Cloud Connector is started with both HTTP and SOCKS5 proxy options.

#### D. HMC Cloud Connector to CMC Cloud Data Ingestion Node

1. Given the certificate from diagram B2, a secure channel is created between the HMC, the HTTP proxy, and the CMC data ingestion node 2. The node pushes the data to the database over SSL

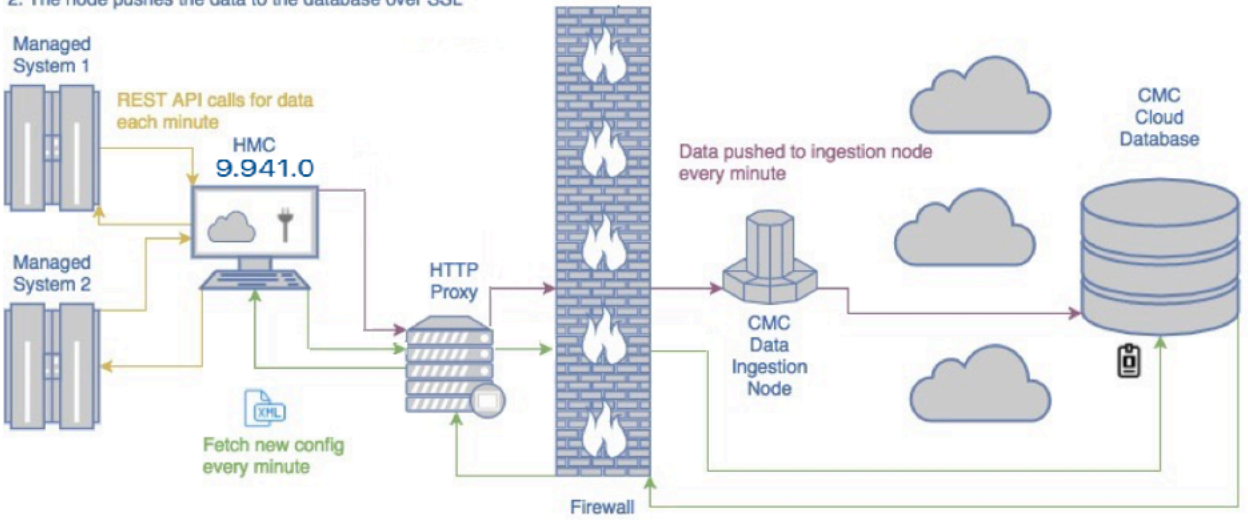

# Secure Automatic Network Driven Cloud Connector Configuration

### A. HMC Cloud Connector to CMC Cloud Portal Server

The startup key for the HMC based cloud connector (connector) is used to establish a valid connection between the connector and the CMC Cloud Portal Server (cloud portal) and between the connector and the configuration database (database). Once a valid connection is established to the cloud portal, credentials are returned to the cloud connector allowing for dynamic configuration and reconfiguration. To establish this connection, a security test is executed to assert that the startup key provided is valid. The test begins with a GET request from the connector to the cloud portal which will return a cross-site request forgery (XSRF) header. This XSRF header, along with a portion of the decoded key are then POST'ed to the same cloud portal endpoint. If the key is considered valid, the cloud portal will respond with a set of encoded credentials giving cloud connector access to a database containing the customers cloud connector configuration file.

All communication from the connector to the cloud portal are secured using the Transport Layer Security Version 1.2 protocol (TLSv1.2) and the SSL\_ECDHE\_RSA\_WITH\_AES\_256\_GCM\_SHA384 cipher suite.

The complete list of enabled cipher suites for communication phase one to the cloud portal are listed below:

TLS\_EMPTY\_RENEGOTIATION\_INFO\_SCSV, SSL\_ECDHE\_ECDSA\_WITH\_AES\_256\_CBC\_SHA384, SSL\_ECDHE\_RSA\_WITH\_AES\_256\_CBC\_SHA384, SSL\_RSA\_WITH\_AES\_256\_CBC\_SHA256, SSL\_ECDH\_ECDSA\_WITH\_AES\_256\_CBC\_SHA384, SSL\_ECDH\_RSA\_WITH\_AES\_256\_CBC\_SHA384, SSL\_DHE\_RSA\_WITH\_AES\_256\_CBC\_SHA256, SSL\_DHE\_DSS\_WITH\_AES\_256\_CBC\_SHA256, SSL\_ECDHE\_RSA\_WITH\_AES\_256\_CBC\_SHA, SSL\_RSA\_WITH\_AES\_256\_CBC\_SHA, SSL\_ECDH\_RSA\_WITH\_AES\_256\_CBC\_SHA, SSL\_DHE\_RSA\_WITH\_AES\_256\_CBC\_SHA, SSL\_ECDHE\_ECDSA\_WITH\_AES\_128\_CBC\_SHA256, SSL\_ECDHE\_RSA\_WITH\_AES\_128\_CBC\_SHA256, SSL\_RSA\_WITH\_AES\_128\_CBC\_SHA256, SSL\_ECDH\_ECDSA\_WITH\_AES\_128\_CBC\_SHA256, SSL\_ECDH\_RSA\_WITH\_AES\_128\_CBC\_SHA256, SSL\_DHE\_RSA\_WITH\_AES\_128\_CBC\_SHA256, SSL\_DHE\_DSS\_WITH\_AES\_128\_CBC\_SHA256, SSL\_ECDHE\_ECDSA\_WITH\_AES\_256\_GCM\_SHA384,

SSL\_ECDHE\_ECDSA\_WITH\_AES\_128\_GCM\_SHA256, SSL\_ECDHE\_RSA\_WITH\_AES\_256\_GCM\_SHA384, SSL\_RSA\_WITH\_AES\_256\_GCM\_SHA384, SSL\_ECDH\_ECDSA\_WITH\_AES\_256\_GCM\_SHA384, SSL\_ECDH\_RSA\_WITH\_AES\_256\_GCM\_SHA384, SSL\_DHE\_DSS\_WITH\_AES\_256\_GCM\_SHA384, SSL\_DHE\_RSA\_WITH\_AES\_256\_GCM\_SHA384, SSL\_ECDHE\_RSA\_WITH\_AES\_128\_GCM\_SHA256, SSL\_RSA\_WITH\_AES\_128\_GCM\_SHA256, SSL\_ECDH\_ECDSA\_WITH\_AES\_128\_GCM\_SHA256, SSL\_ECDH\_RSA\_WITH\_AES\_128\_GCM\_SHA256, SSL\_DHE\_RSA\_WITH\_AES\_128\_GCM\_SHA256, SSL\_DHE\_DSS\_WITH\_AES\_128\_GCM\_SHA256,

### B. HMC Cloud Connector to CMC Cloud Database (Configuration/Certificates)

Once phase one communication with the cloud portal is completed, a secure SSL connection is then established between cloud connector and the cloud database to fetch the configuration file. This configuration file contains which cloud applications the customer has enabled, the data to push for those applications, what data to filter(not send to the cloud portal due to Managed System blocklisting and the data filter option to filter the System and Partition's IP address), and the internet protocol address (IP) of the cloud data ingestion node. In addition, it provides credentials for fetching an SSL certificate and key pair used in communication between the connector and the cloud data ingestion node. The credentials are used to access a separate database from the one used to fetch the configuration file. However, the underlying network location and mechanism used to fetch the certificates is the same. In short, an SSL connection is established and the data is returned to the connector. Every minute the cloud connector fetches a new configuration if it has changed.

All communication from the connector to the cloud database are secured using the Transport Layer Security Version 1.2 protocol (TLSv1.2).

### C. HMC Cloud Connector to CMC Cloud Data Ingestion Node

Once the cloud connector is configured via the automated configuration process, it will begin collecting data and pushing that data to the data ingestion node. This channel is secured using SSL with mutual authentication using the certificate and key mentioned in the previous section. Using mutual authentication ensures that the connector only sends data to trusted data ingestion nodes. The certificate and key are stored on the HMC filesystem but are only accessible by the root user.

# Fetching Data from HMC API

The final phase for data communication does not present a security risk but is worth discussing. The connector uses the HMC REST API to fetch inventory and performance data. Every minute new inventory data is fetched and saved to the filesystem for delivery to the data ingestion node. The data has to be saved to the filesystem because the data shipper code relies on this to keep track of what has or has not been successfully sent. For security, the files are only accessible to the root user as they contain all inventory associated to that HMC. If no new inventory data is present (that is, the inventory is the same) nothing is saved and shipped. Performance data is saved and shipped every minute unless performance collection is disabled.

To connect to the HMC API a special login procedure was built that only works for API calls originating from the HMC itself to its own localhost or 127.0.0.1 endpoint. Once the login query is completed, the HMC API server saves a login token (session cookie) to the HMC filesystem so that the connector can use it to make queries to the API without having to reauthenticate. This token may expire. If it does, a new one is generated and saved to the filesystem using the same mechanism. The token is only usable for queries to localhost. In other words, it cannot be hijacked and used for queries against the actual HMC hostname or IP from a remote server. Thus, it's only useful for services running on the HMC. The saved token is only accessible to the root user. TLS version 1.2 is used to fetch data from the HMC API. Since the requests initiate from the HMC themselves, this is an added security measure. In short, no man-in-the-middle attack is viable for requests coming from the HMC to the HMC.

There are some information (such as logging data), are not available through HMC REST APIs. Such data are saved in the HMC's filesystem, accessible only by the root user. Cloud Connector reads the data from such files, filters, and pushes the data to the ingestion node.

The application built in Cloud Management Console uses data from CMC Cloud Database. The apps needs data such as inventory, performance metrics, logging information etc. based on its use cases. This data is being pushed by cloud connector running in the HMC, which uses different REST API to fetch this information or the data saved by HMC in the filesystem. HMC provides rich set of REST APIs

(https://www.ibm.com/support/knowledgecenter/TI0003M/p8ehl/concepts/ApiOverview.htm) , which provides information of partition, systems, IO, performance metrics etc. But Cloud Connector retrieves and pushes attributes required for the apps running in Cloud Management Console. Below is the consolidated list of attributes pushed by the Cloud Connector :

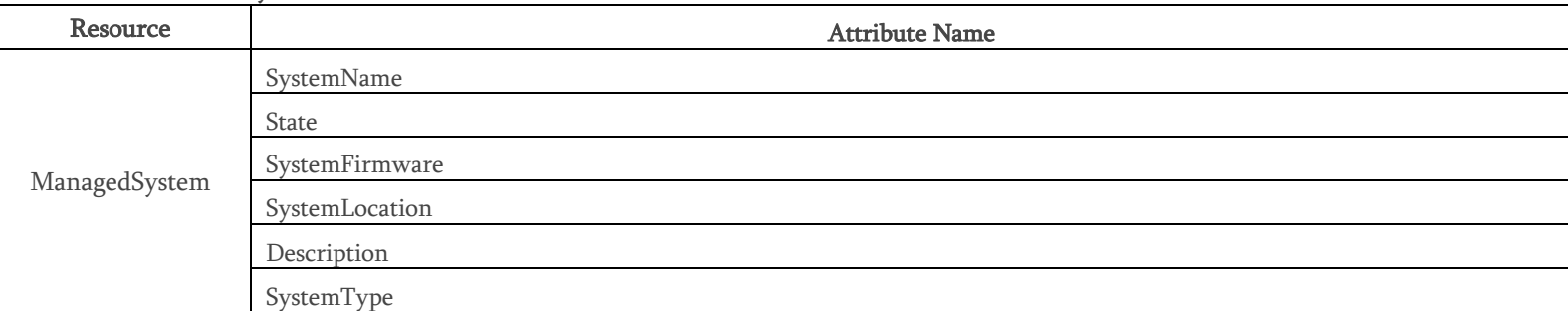

#### Inventory Attributes :

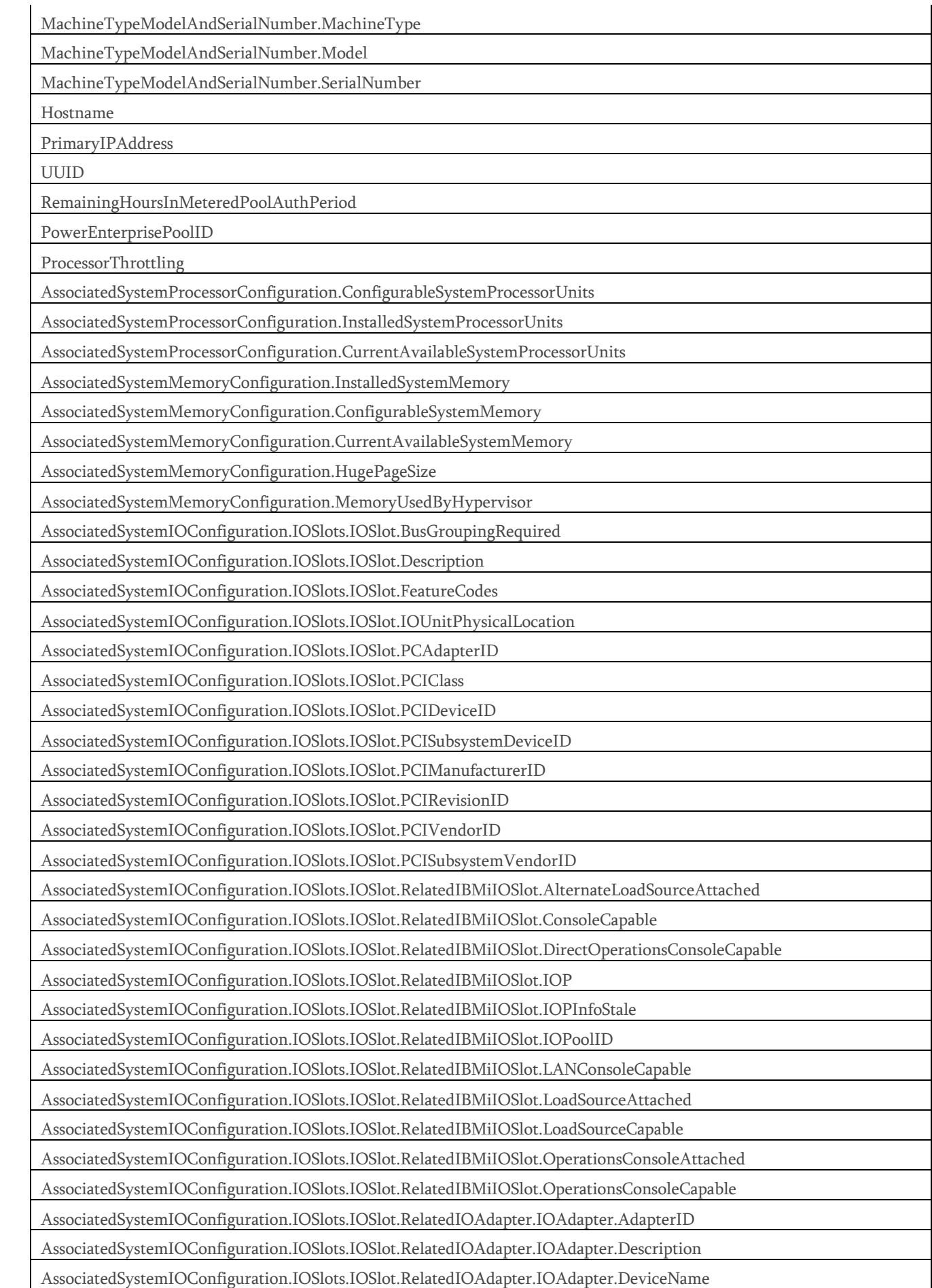

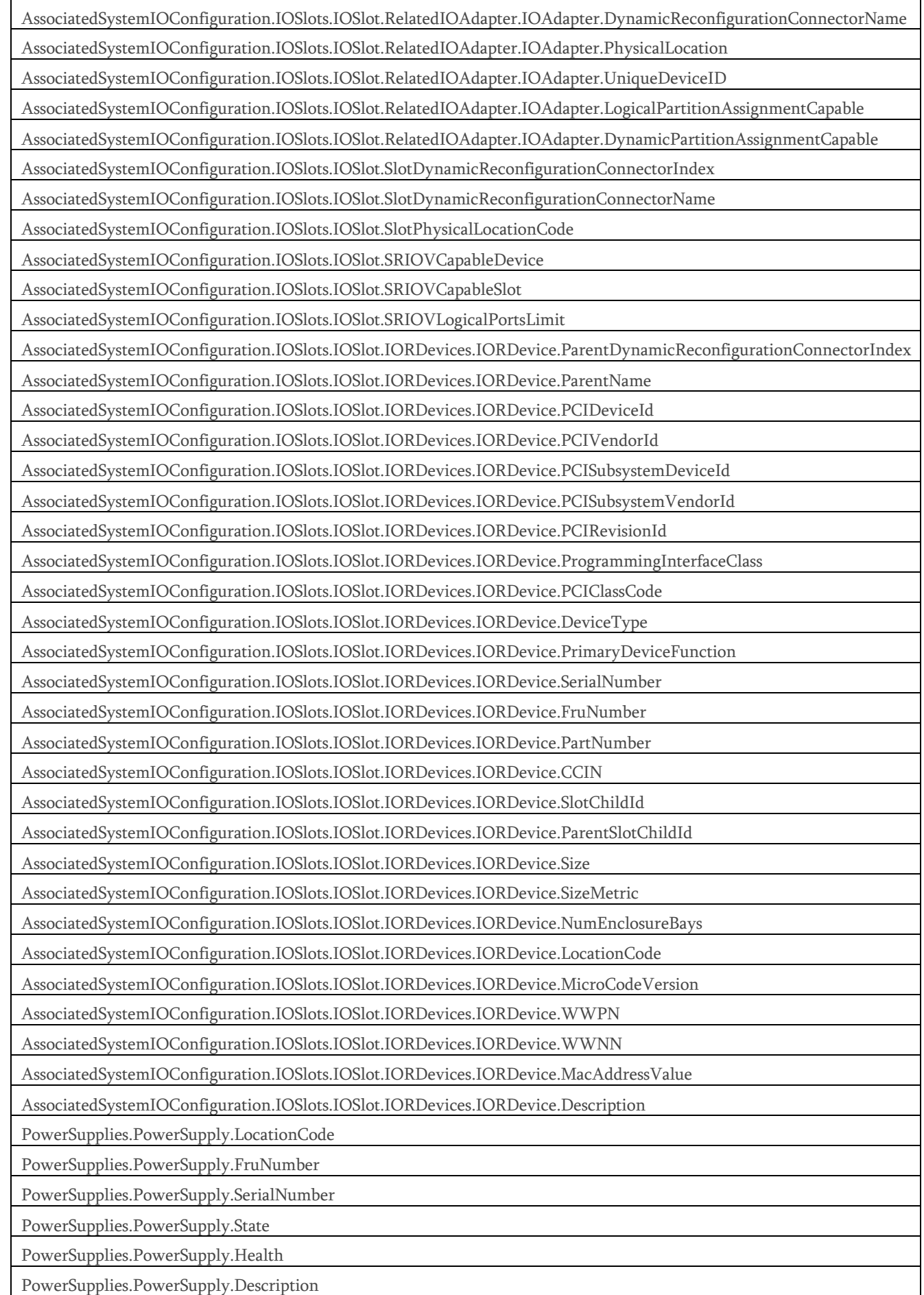

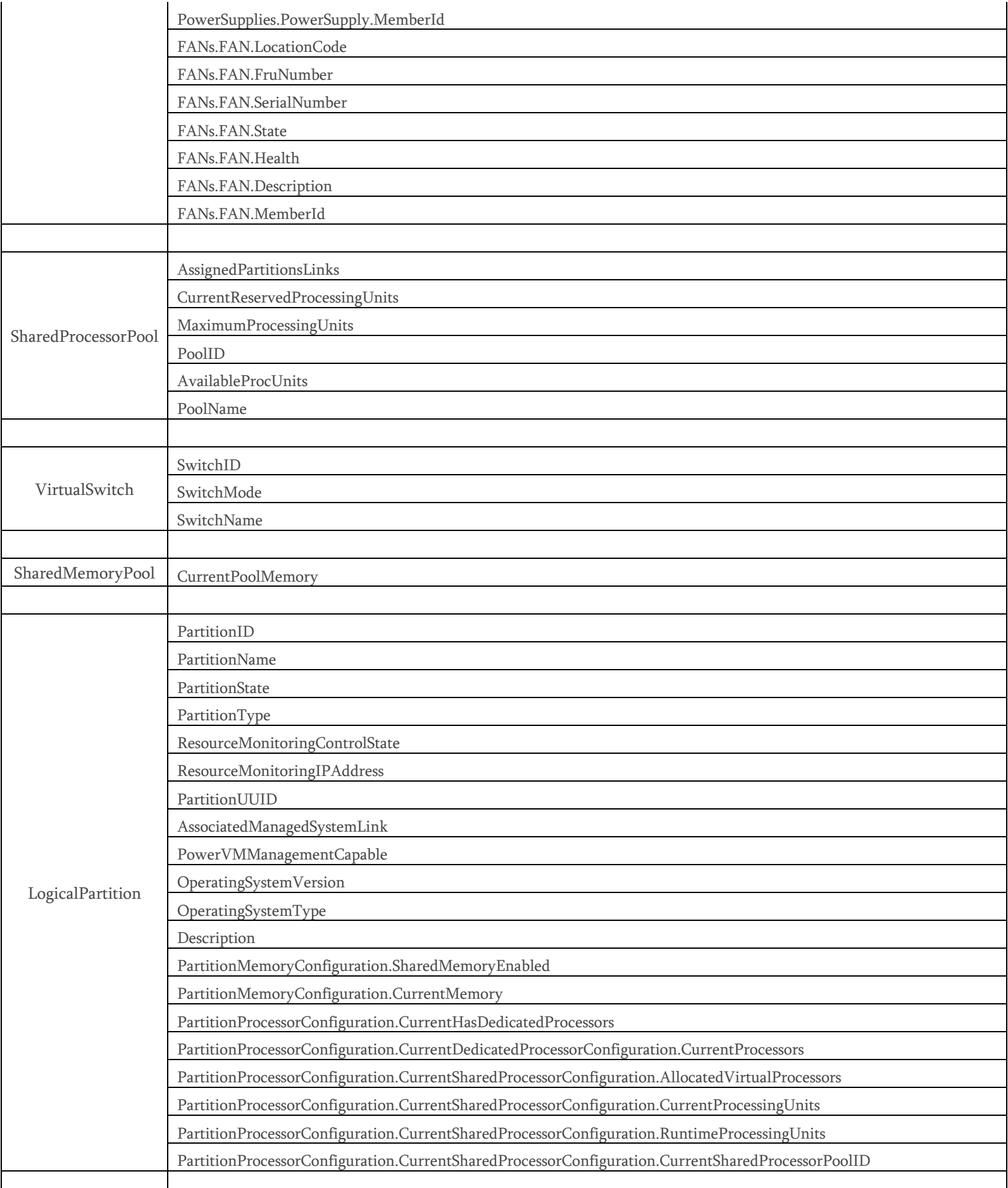

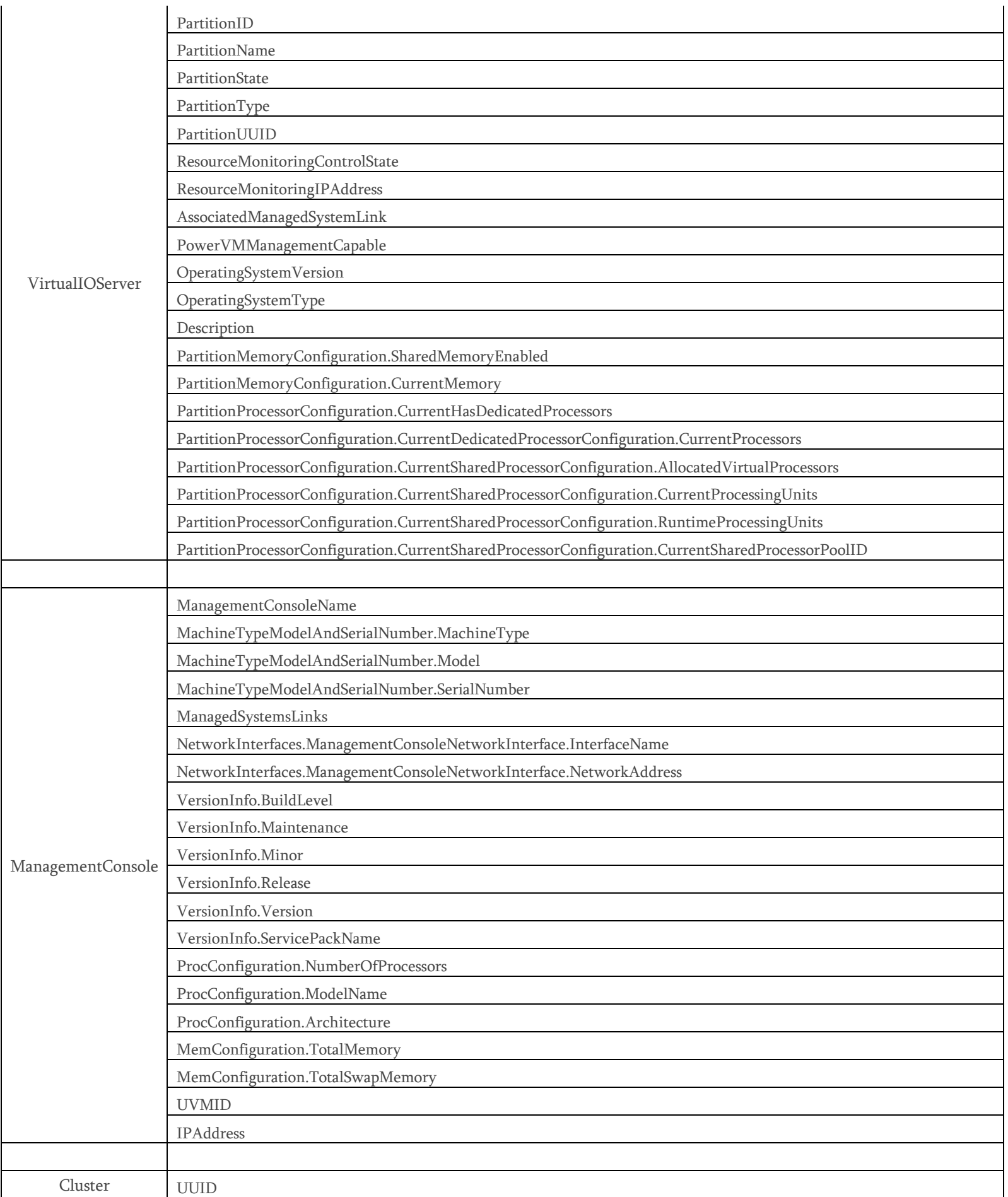

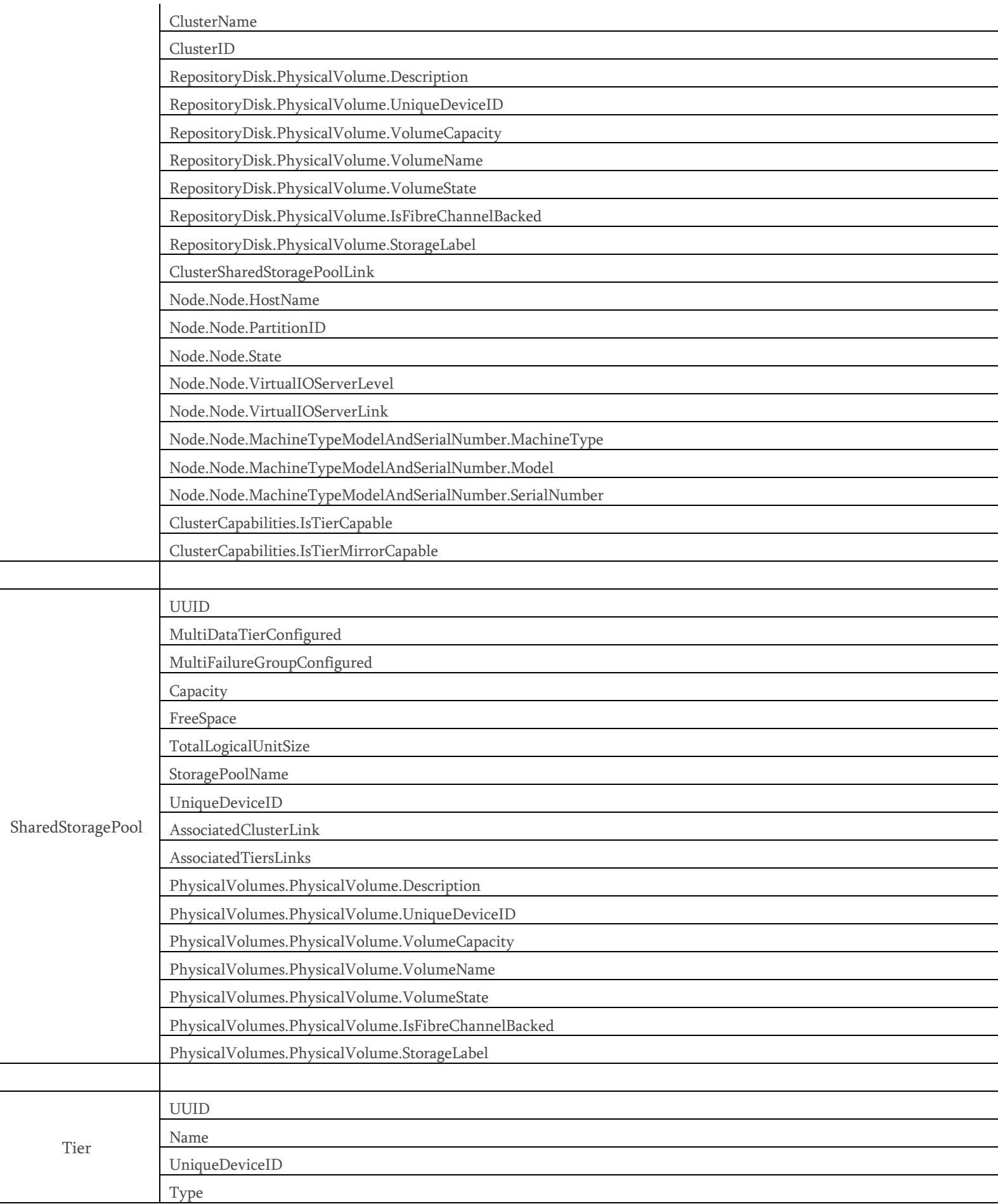

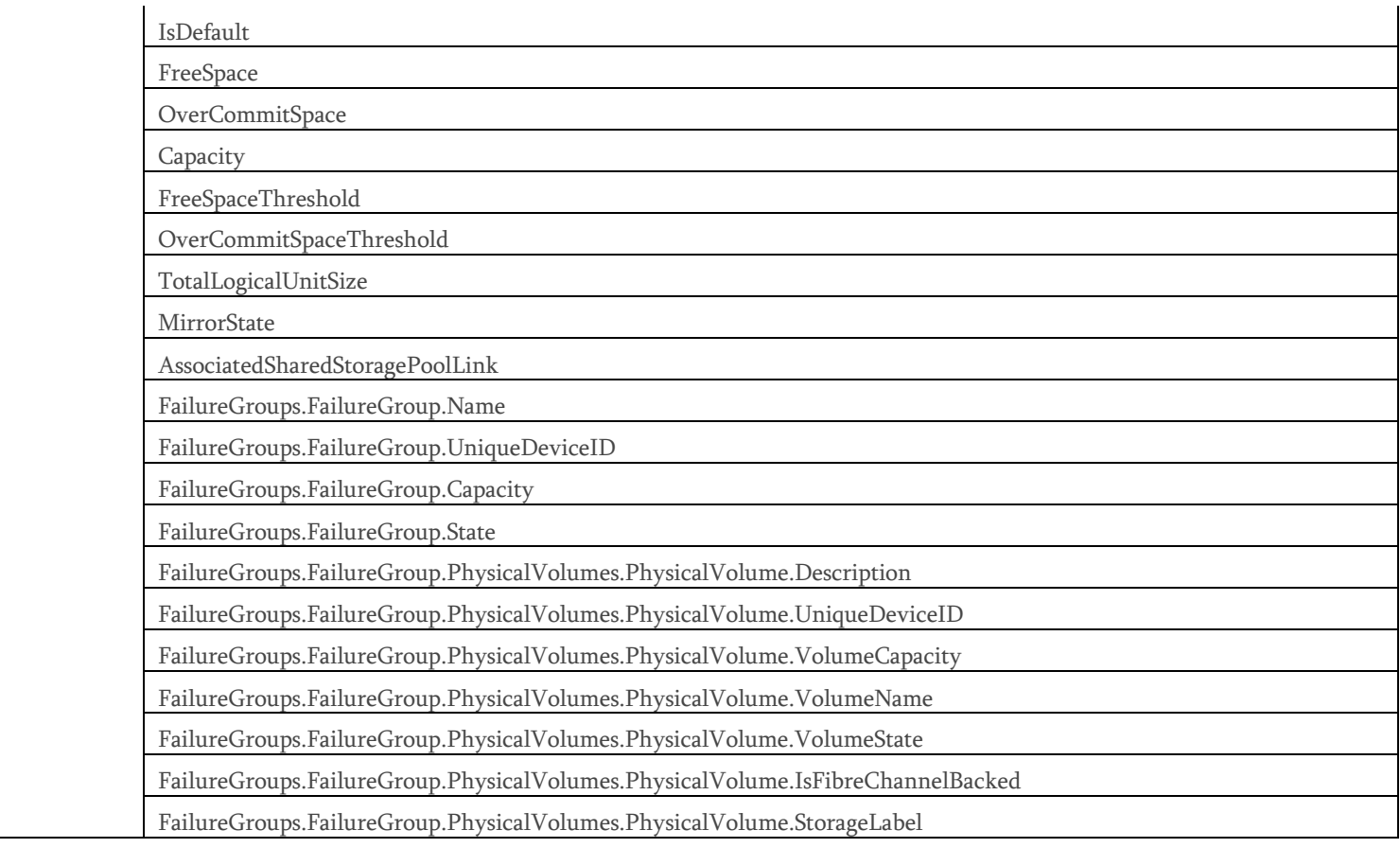

### Performance Metrics Attributes :

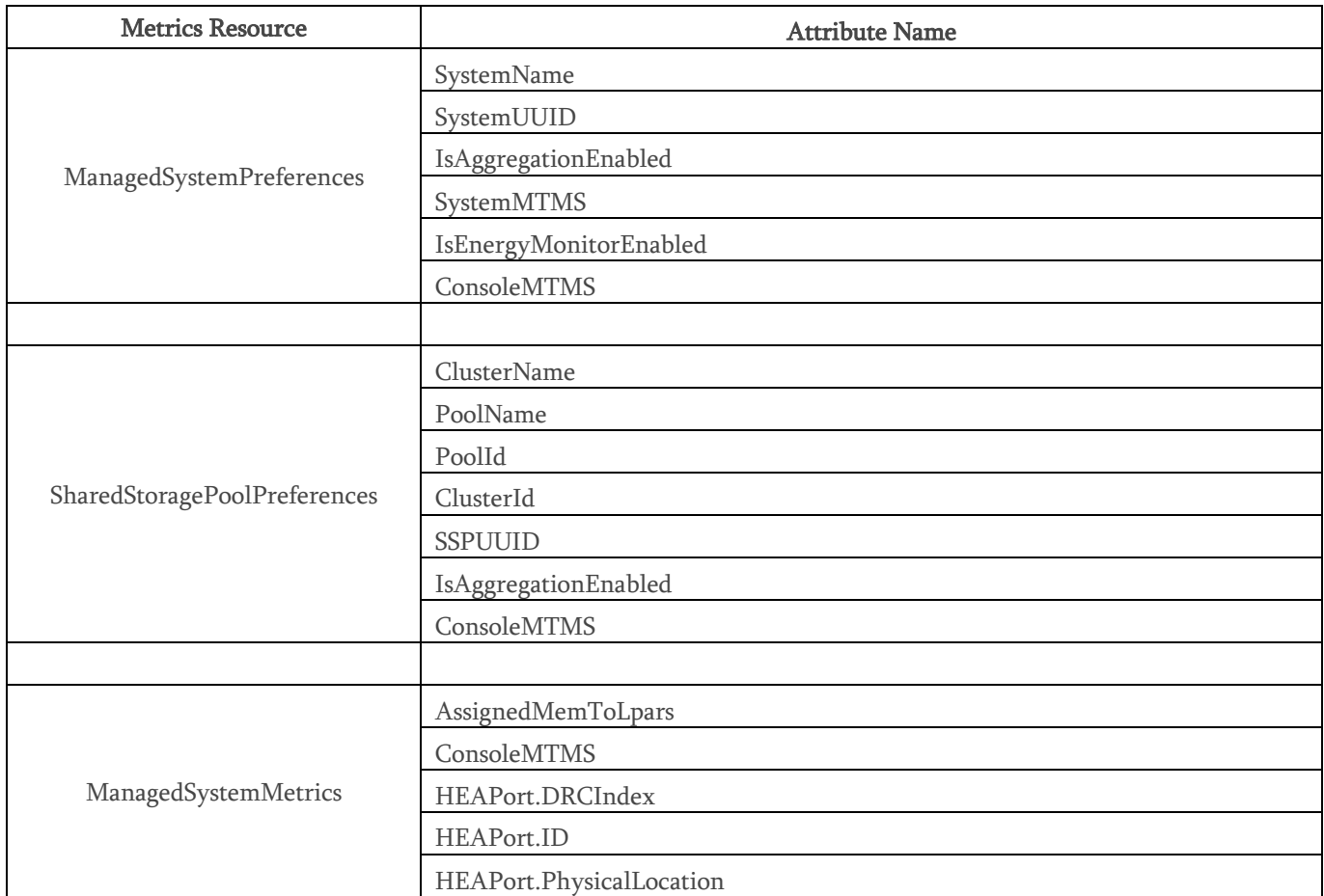

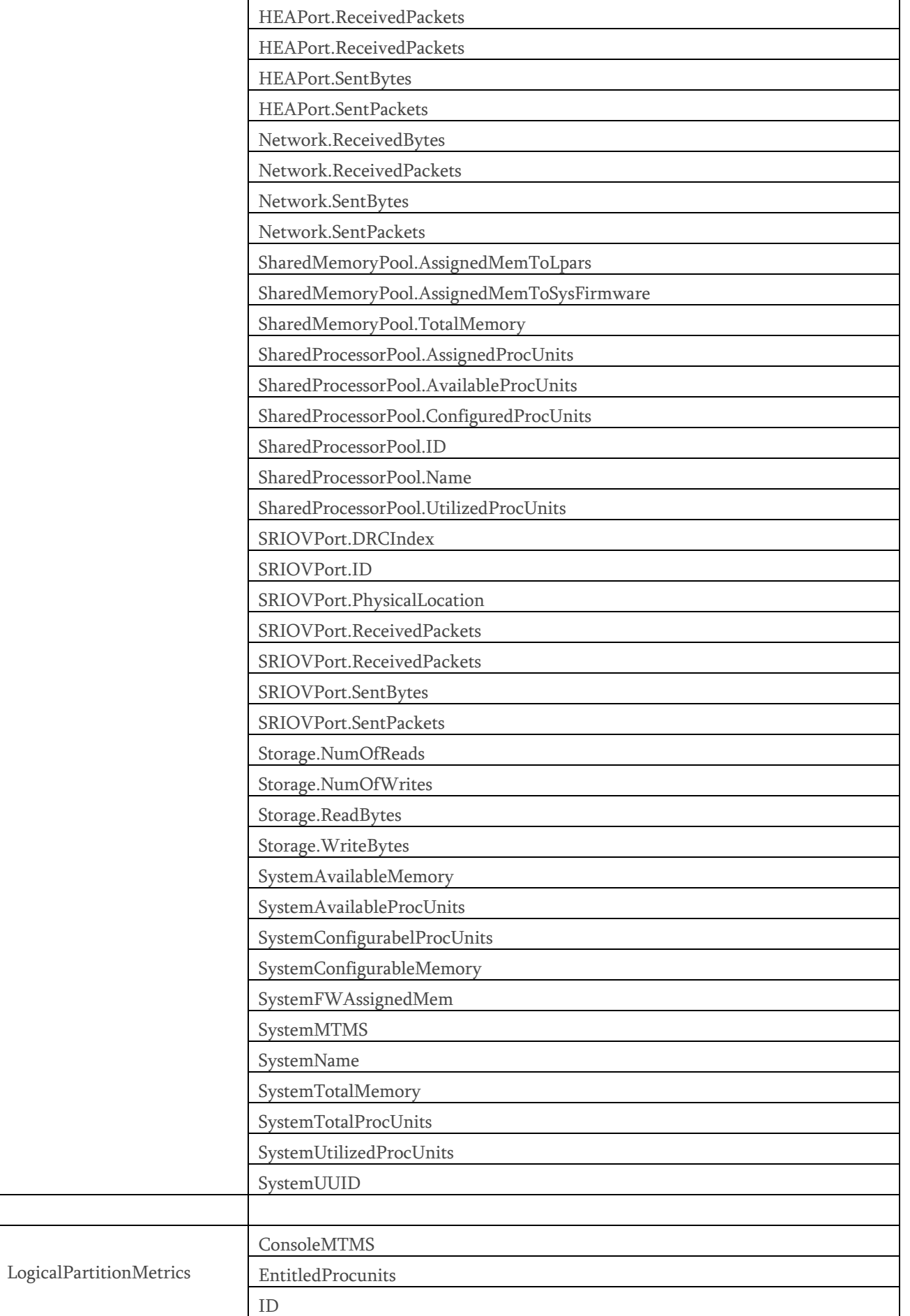

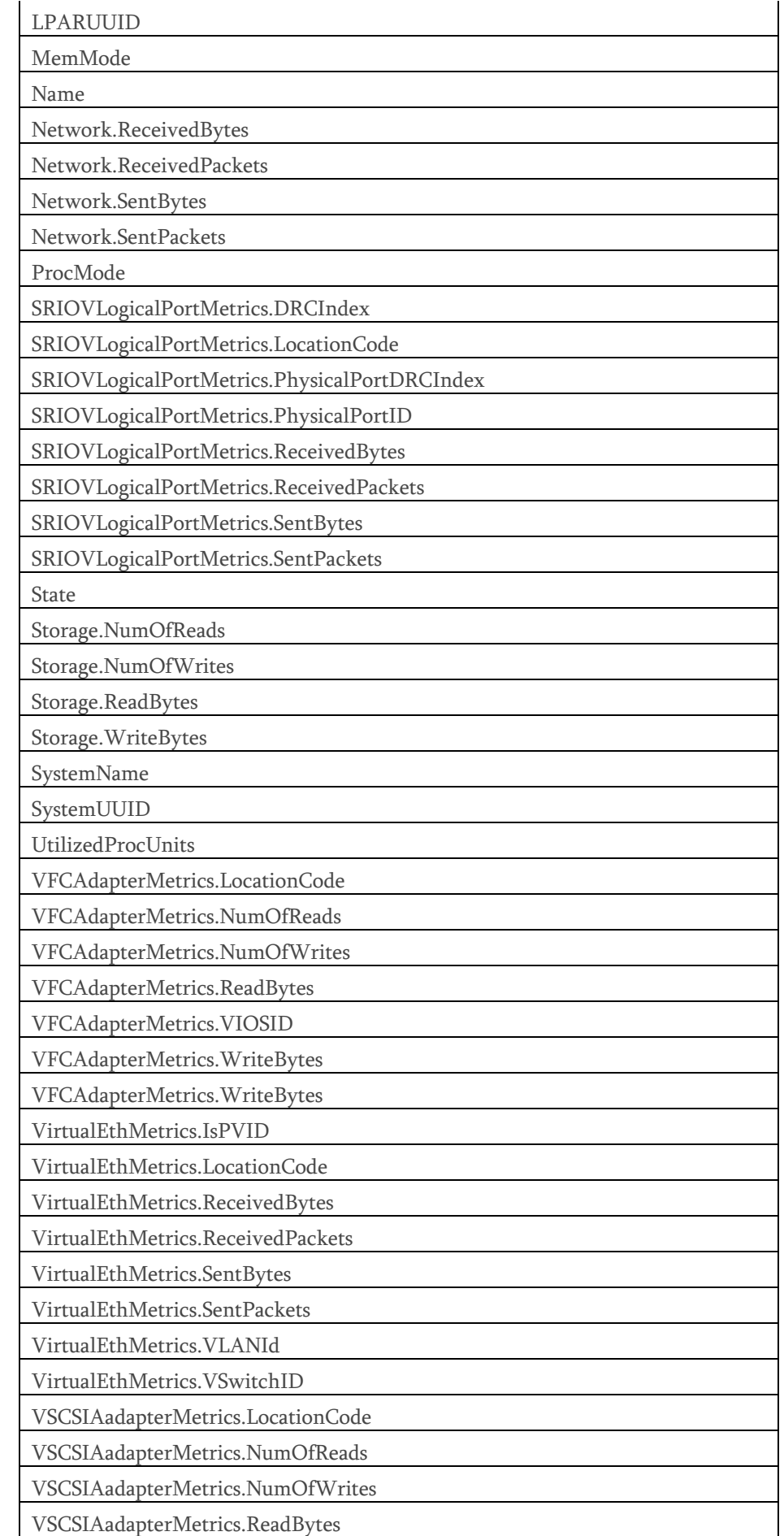

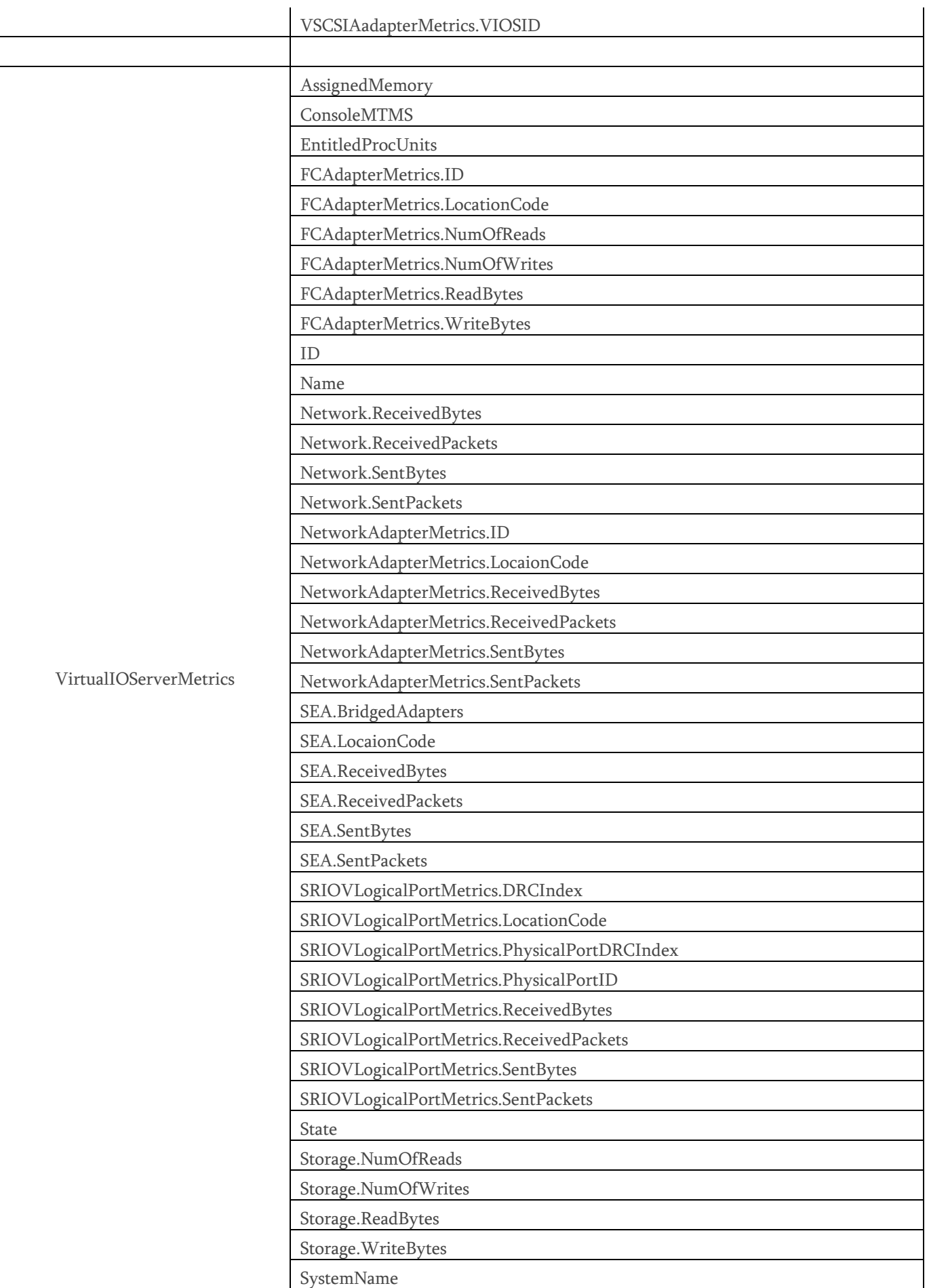

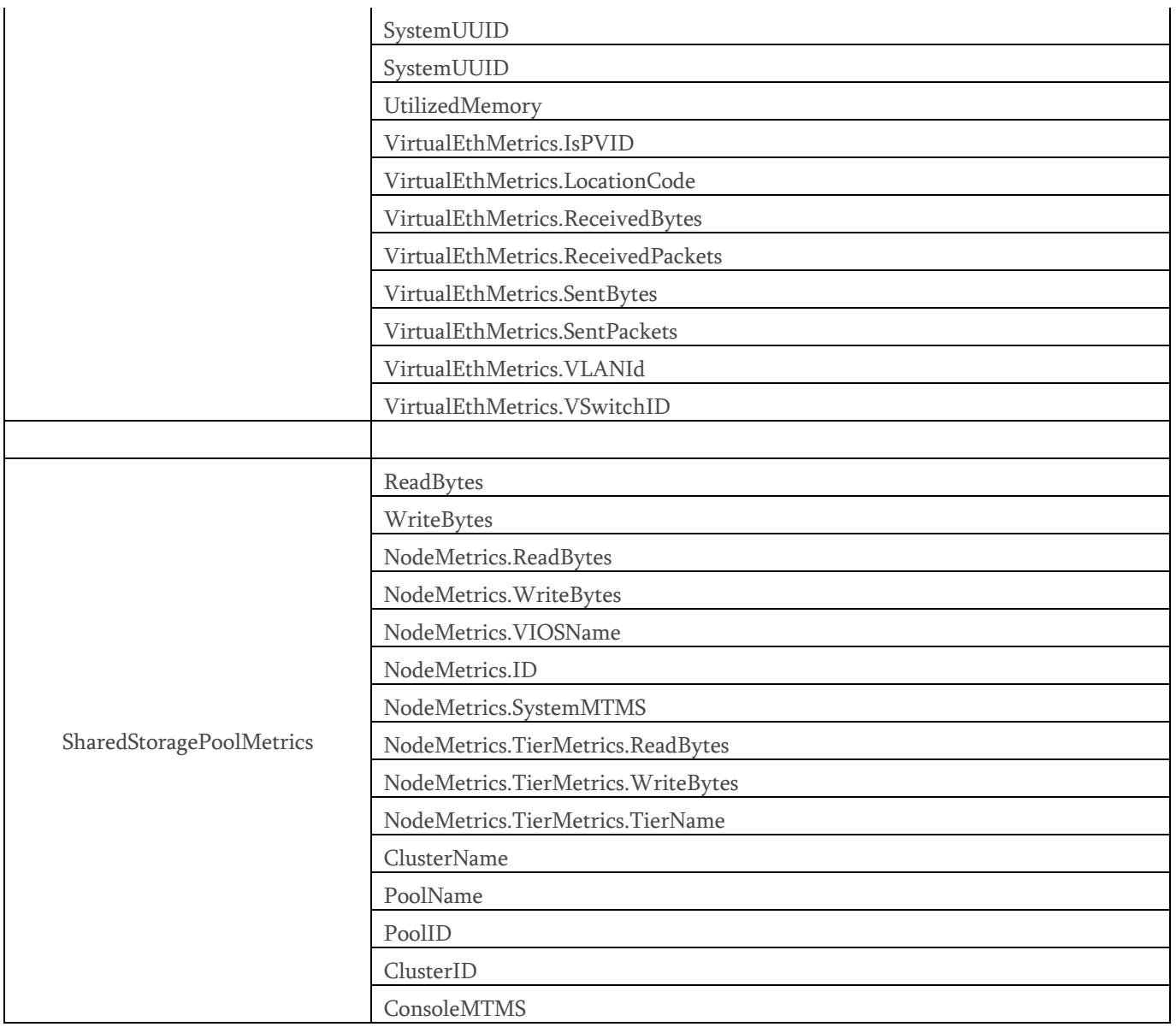

Attributes required for the Logging app are computed and stored in a file in the local file system<br>of HMC. Cloud connector reads this attributes and pushes it to CMC Cloud Database. Below are<br>the attributes required by the

SourceCEC DestinationCEC SourceHMCIP DestinationHMCIP **OperationResult** PartitionName HMCUser OperationType NumOfConcurrentOperations IsRemoteOperation ErrorCodes AbortSide SPPName SourceCECName DestinationCECName SourcePrimaryMSPName SourceSecondaryMSPName DestinationPrimaryMSPName DestinationSecondaryMSPName TotalMemoryTransferData ConsoleMTMS

StartSuspendDelta SuspendResumeDelta ResumeCompleteDelta EstimatedLineSpeedInMbits AverageResumeLatencyInMillis BytesSentDuringSpeculative BytesSentDuringSuspend BytesSentDuringResume BytesDirtyAtResume BytesDemandPaged MigrationDurationInTB NumOfLPARVirtualAdapters LparConfigValidationTime LparCleanUpTime

## Proxies

For all outbound connections, proxies can be configured to provide added security. For the connections between cloud connector and the cloud portal, and between cloud connector and the database, a HTTP proxy can be used. Till 9.1.941.0 version of HMC, only authentication scheme that is supported is Basic Authentication. With 9.1.941.1 version of HMC, Cloud Connector supports Kerberos, LDAP, Digest-md5 based proxy server authentication apart from Basic authentication. While starting Cloud Connector, an attribute can be specified on authentication type to be used for the proxy connection. Default authentication used is Basic. The credentials used for the initial HTTP CONNECT request from the cloud connector to the proxy using Basic Authentication will not be encrypted. Since this connection will occur behind the firewall, it does not present a security concern. Once the SSL tunnel is established, all data leaving the proxy will be properly encrypted using the mechanisms described in Outbound Connection section.

For the connection between cloud connector and the data ingestion node, a SOCKS5 proxy must be configured prior to HMC 9.1.941.0. Again, basic authentication is the only authentication mechanism that is supported. With 9.1.941.0 version of HMC, Cloud Connector can connect to ingestion node using HTTP proxy only. So it is not mandatory to use the SOCKS5 proxy to connect ingestion node with the 9.1.941.0 and beyond.

When a proxy is configured during start-up using a basic authentication credential, the password provided is encrypted using a shared secret between the HMC CLI code and the cloud connector process. From this secret, a key is generated using Password Based Encryption with the MD5 and DES algorithms. The key and a salt are used to encrypt the password. The encrypted password is then saved to the filesystem where it is only accessible by the root user. Once the cloud connector process begins running as root, it reads the encrypted key and decrypts it to construct the initial HTTP CONNECT request to the proxy server. For the SOCKS5 server the password is also encrypted in the initial phase where it is transferred from the HMC CLI to the cloud connector process. However, due to the constraints provided by our data shipper process, the SOCKS5 proxy password is stored in clear text in the data shipper configuration file. For added security, the file is only accessible to the root user. When Basic Authentication is used for the initial HTTP CONNECT request with cleartext, there is not an urgent need for the password to be encrypted at rest since a motivated attacker could simply capture the network packets and discover the credentials this way. However, since all of this occurs behind the firewall in a secured data center, the threat of an attacker having access to the HMC is minimal. If it does occur, greater risks than the discovery of the proxy password surely exist.

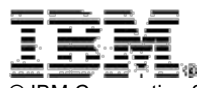

© IBM Corporation 2017, 2020 IBM Corporation Systems and Technology Group Route 100

Somers, New York 10589

Produced in the United States of America June 2017 All Rights Reserved This document was developed for products and/or services offered in the United States. IBM may not offer the products, features, or services discussed in this document in other countries.

The information may be subject to change without notice. Consult your local IBM business contact for information on the products, features and services available in your area.

All statements regarding IBM future directions and intent are subject to change or withdrawal without notice and represent goals and objectives only.

IBM, the IBM logo, and ibm.com are trademarks or registered trademarks of International Business Machines Corporation in the United States, other

countries, or both. If these and other IBM trademarked terms are marked on their first occurrence in this information with a trademark symbol (® or TM), these symbols indicate U.S. registered or common law trademarks owned by IBM at the time this information was published. Such trademarks may also be registered or common law trademarks in other countries. A current list of IBM trademarks is available on the Web at "Copyright and trademark information" at www.ibm.com/legal/copytrade.shtml

Linux is a trademark of Linus Torvalds in the United States, other countries or both.

Other company, product, and service names may be trademarks or service marks of others.

IBM hardware products are manufactured from new parts, or new and used parts. In some cases, the hardware product may not be new and may have been previously installed. Regardless, our warranty terms apply.

Copying or downloading the images contained in this document is expressly prohibited without the written consent of IBM.

Information concerning non-IBM products was obtained from the suppliers of these products or other public sources. Questions on the capabilities of the non-IBM products should be addressed with those suppliers.

All performance information was determined in a controlled environment. Actual results may vary. Performance information is provided "AS IS" and no warranties or guarantees are expressed or implied by IBM. Buyers should consult other sources of information, including system benchmarks, to evaluate the performance of a system they are considering buying. When referring to storage capacity, 1 TB equals total GB divided by 1000; accessible capacity may be less.

The IBM home page on the Internet can be found at:

http://www.ibm.com

The IBM Power Systems home page on the Internet can be found at:

http://www.ibm.com/systems/power